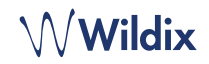

## PACKING LIST

- 1 x W-AIR Office handset with Lithium-Ion battery
- 1 x charger
- 1 x A/C adapter
- 1 x belt clip and belt clip cover

# SAFETY INFORMATION

<https://www.wildix.com/safety-information/>

### PUT INTO OPERATION

- 1. Open the battery compartment by turning the lock lever
- 2. Lift the battery cover and remove the battery
- 3. Remove the protective foil from the battery contacts
- 4. Reinsert the battery and close the battery compartment
- 5. Connect the A/C adapter to the charger
- 6. Place the phone into the charger and fully charge the battery (this may take up to 6 hours; charging status is indicated on the display).

*The blue LED of the charger is on when the phone is properly placed into the charger and charging.* 

## TURN ON / TURN OFF

Press and hold the **On-hook** key for at least 2 seconds to turn on. Press and hold the **On-hook** key for at least 3 seconds to turn off.

# REGISTER TO THE BASE

- 1. Press the **Menu** key
- 2. Select **Connectivity**
- 3. Select **Register**,
- 4. Select an empty slot and enter the PIN (by default, 0000)
- 5. Press **OK**

## LOGIN

- 1. Dial 99 and press the green **Off-hook** key
- 2. Enter your extension number
- 3. Enter the first five characters of your password
- 4. Press 1 when prompted.

*To enter your password from the phone's keypad: press once an alphanumeric key corresponding to a letter which you need to enter; press the star button (\*) to enter any special character.* 

*Example: Password: 4Ag7\$Zl@ Enter: 4247\** 

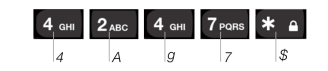

## PHONE OVERVIEW

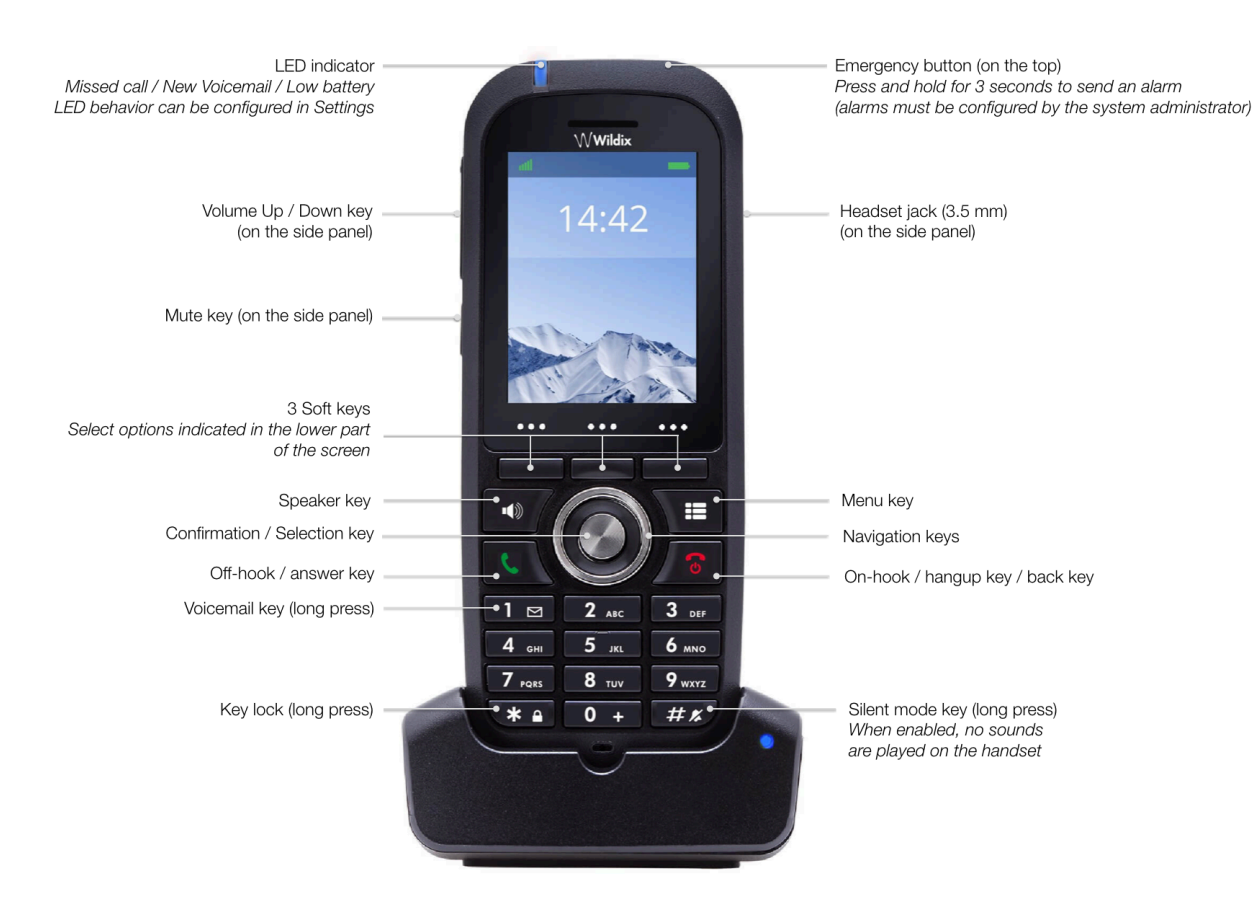

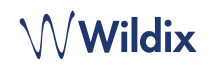

### LOCAL CONTACTS

#### Add a contact to local phonebook

- 1. Press **Menu** key and select **Contacts**
- 2. Press **More** Soft key -> **Add contact**
- 3. Fill in the fields, when ready, press **Save** Soft key

#### Assign a speed dial number to a local contact

- 1. In Contacts, select a contact that you wish to assign a speed dial number to
- 2. Select **More** -> **Speed dial**
- 3. Select a speed dial number (from 2 to 9) that you wish to assign to the selected contact
- 4. Press **Add** Soft key.

#### PLACE A CALL

Manually: Enter the number from idle and press the green **Off-hook** key.

Dial a speed dial number: Make a long press (>2 seconds) from idle on the speed dial key (from 2 to 9) assigned to the contact.

### Call from call history:

- 1. Press **Menu** key and select **Call list**
- 2. Select a call from the list
- 3. Press the green **Off-hook** key

Call from shared company phonebooks

- 1. Press **Menu** key and select **Central directory**
- 2. Press **Search** Soft key
- 3. Enter the number or the name and press **Selection** key
- 4. Select a contact that you wish to call (in case a contact has several phone numbers, a green arrow in displayed near the contact; use **Navigation** keys to select the phone number)
- 5. Press the green **Off-hook** key

*Shared company phonebooks must be set up by user via Collaboration or by the PBX administrator.* 

#### VOLUME CONTROL, SPEAKER, MUTE

Mute the microphone: Press **Mute** key during a call.

Adjust the volume: Press **Volume Up / Down** keys during a call.

Turn on the Speaker mode: Press the **Speaker** key during a call. Press the key to answer a ringing call in Speaker mode.

### HOLD / SECOND CALL

Press **Hold** Soft key during a call to put a call on hold.

Second call: Enter the number to call or press **Selection** key to access *Contacts* or *Central directory*, then press the green **Offhook** key.

Swap: When you have one active call and one call on hold, press **Swap** Soft key to swap between them.

*Note: this device supports up to two active calls / lines.*

### CALL TRANSFER

Blind transfer (the desired party/extension is not notified of the impending transfer)

- 1. Press **Transfer** Soft key during a call (the call is put on hold)
- 2. Enter the number or press **Selection** key to search in *Contacts* or *Central directory*
- 3. Press **Transfer** Soft key.

Attended transfer (the desired party/extension is notified)

- 1. Press **Transfer** Soft key during a call (the call is put on hold)
- 2. Enter the number or press **Selection** key to search in *Contacts* or *Central directory*
- 3. Press the green **Off-hook** key
- 4. Press **Transfer** Soft key to transfer the call.

### CONFERENCE CALL

- 1. Press **Conf**. Soft key during a call (the call is put on hold)
- 2. Enter the number or press **Selection** key to search in *Contacts* or *Central directory*
- 3. Press the green **Off-hook** key
- 4. When the third party answers, press **Conf,** Soft key.

## ACCESS VOICEMAIL

Press **Voicemail** key (Key 1) and hold it for at least 2 seconds to access Voicemail and follow the audio prompts.

### PUSH TO TALK (PTT)

Press **Menu** key, select **Settings** -> **PTT** -> **On** to enable the feature. Press and hold **Mute** key and say your message. Your message is transmitted to other W-AIR handsets in the network that support PTT.

#### PHONE AND AUDIO SETTINGS

Language settings, LED signal, Power save, Auto-answer, Vibration settings: Press **Menu** key and select **Settings**.

Ring volume, Ring melody, Key sound, Coverage warning, Charger warning, Bluetooth and other audio settings: Press **Menu** key and select **Audio settings**.

Set Alarm clock: Press **Menu** key and select **Alarm clock**.

full quide online

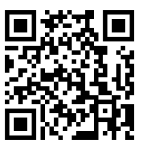

[www.wildix.com](http://www.wildix.com)